## LERNEN SIE, WIE SIE DAS MAXIMU aus dem digitalen Oszilloskop herausholen können.

## **EDU06 Oszilloskop-Lernpaket**

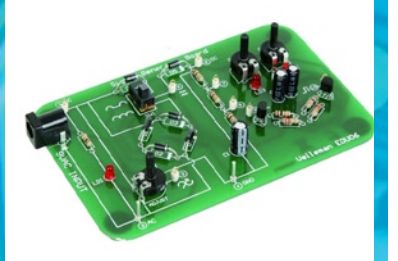

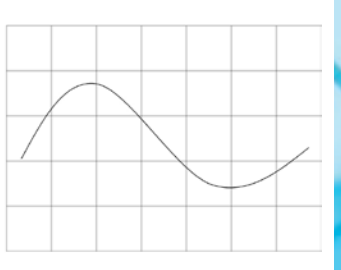

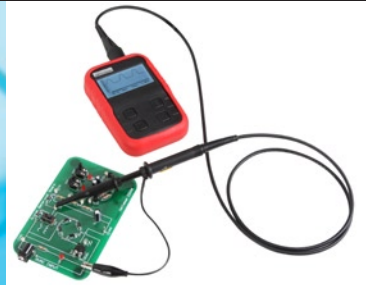

**HEDU06 By Velleman n.v. velleman®ä**ä projects

# Einführung

Mit dieser Leiterplatte lernen Sie, wie Sie einfache Messungen mit einem Oszilloskop durchführen können. Die meisten Versuche können Sie mit egal welchem digitalen Speicheroszilloskop machen. Manche Versuche funktionieren ebenfalls mit einem analogen Oszilloskop. Für die Versuche dieses Projekts verwenden wir das HPS140 Velleman-Handoszilloskop. Alle Versuche erfordern Grundkenntnisse von Begriffen wie z.B. AC- und DC-Spannung, Strom, Widerstand, usw. Auf YouTube finden Sie ein kurzes Video für jedes Experiment.

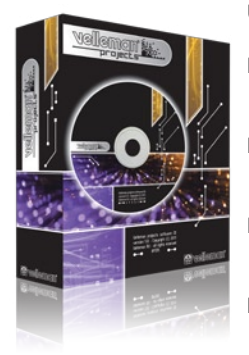

- UK See the product page on our website for the latest available translated manual.
- NL Download de laatst beschikbare vertaalde handleiding op de product-pagina van onze website.
- FR Consultez la fiche technique sur notre site web pour la toute dernière version de la traduction du mode d'emploi.
- D Eine aktuelle Version der deutschen Bedienungsanleitung finden Sie auf der Produktseite unserer Website
- ES Para descargarse el manual del usuario en español más recientes, consulte la página del producto en nuestra web.

#### WARRANTY :

 This product is guaranteed against defects in components and construction from the moment it is purchased and for a period of TWO YEAR starting from the date of sale. This guarantee is only valid if the unit is submitted together with the original purchase invoice. VELLEMAN Ltd limits its responsibility to the reparation of defects or, as VELLEMAN components Ltd deems necessary, to the replacement or reparation of defective components. Costs and risks connected to the transport, removal or placement of the product, or any other costs directly or indirectly connected to the repair, will not be reimbursed by VELLEMAN components Ltd. VELLEMAN components Ltd will not be held responsible for any damages caused by the malfunctioning of a unit.

#### GARANTIE:

Ce produit est garanti contre les défauts des composantes et de fabrication au moment de l'achat, et ce pour une période de deux ans à partir de la date d'achat. Cette garantie est uniquement valable si le produit est accompagné de la preuve d'achat originale. Les obligations de VELLEMAN S.A. se limitent à la réparation des défauts ou, sur seule décision de VELLEMAN S.A., au remplacement ou à la réparation des pièces défectueuses. Les frais et les risques de transport, l'enlèvement et le renvoi du produit, ainsi que tous autres frais liés directement ou indirectement à la réparation, ne sont pas pris en charge par VELLEMAN S.A. VELLEMAN S.A. n'est pas responsable des dégâts, quels qu'ils soient, provoqués par le mauvais fonctionnement d'un produit.

#### WAARBORG:

Dit produkt is gewaarborgd wat betreft gebreken in materialen en vakmanschap op het ogenblik van de aankoop en dit gedurende een periode van TWEE JAAR vanaf de aankoop. De waarborg geldt enkel indien het produkt voorgelegd wordt samen met het origineel aankoop bewijs. De verplichtingen van VELLEMAN N.V. beperken zich tot het herstellen van defecten of, naar vrije keuze van VELLEMAN N.V., tot het vervangen of herstellen van defecte onderdelen. Kosten en risico's van transport; het wegnemen en terugplaatsen van het produkt, evenals om het even welke andere kosten die rechtstreeks of onrechtstreeks verband houden met de herstelling, worden niet door VELLEMAN N.V. vergoed. VELLEMAN N.V. is niet verantwoordelijk voor schade van gelijk welke aard, veroorzaakt door het falen van een product.

#### GARANTIE:

Dieses Produkt trägt eine Garantie für fehlerhaftes Material oder Verarbeitungsschäden im Moment des Ankaufs. Sie ist ZWEI JAHRE gültig ab Ankaufsdatum. Die Garantie kann nur beansprucht werden, wenn das Produtk mit der Originalrechnung abgegeben wird. Die Verpflichtungen der VELLEMAN AG beschränken sich auf die Aufhebung der Fehler, oder, nach freier Wahl der VELLEMAN AG, auf den Austausch oder die Reparation der fehlerhaften Teile. Kosten und Risiken des Transports; das Entfernen und Wiedereinsetzen des Produkts, sowie alle anderen Kosten die direkt oder indirekt mit der Reparation in Verbindung gebracht werden können, werden durch die VELLEMAN AG nicht zurückerstattet. VELLEMAN AG ist nicht für Schäden gleich welcher Art, entstanden aus der fehlerhaften Funktion des Produkt, haftbar.

#### GARANTÍA:

El producto está garantizado durante un período limitado de DOS AÑO a partir de la fecha original de compra. La garantía sólo tendrá validez cuando se presente el producto con la factura de compra original. VELLEMAN S.A. se limitará a reparar defectos pero es libre de reparar o reemplazar partes defectuosas. VELLEMAN S.A. no reembolsará los gastos de transporte o riesgos, ni los gastos para trasladar y reinstalar el producto así como todo otro gasto directamente o indirectamente relacionado con la reparación. VELLEMAN S.A. no asumirá ninguna responsabilidad por daños de cualquier naturaleza causados por un producto defectuoso.

# Contents

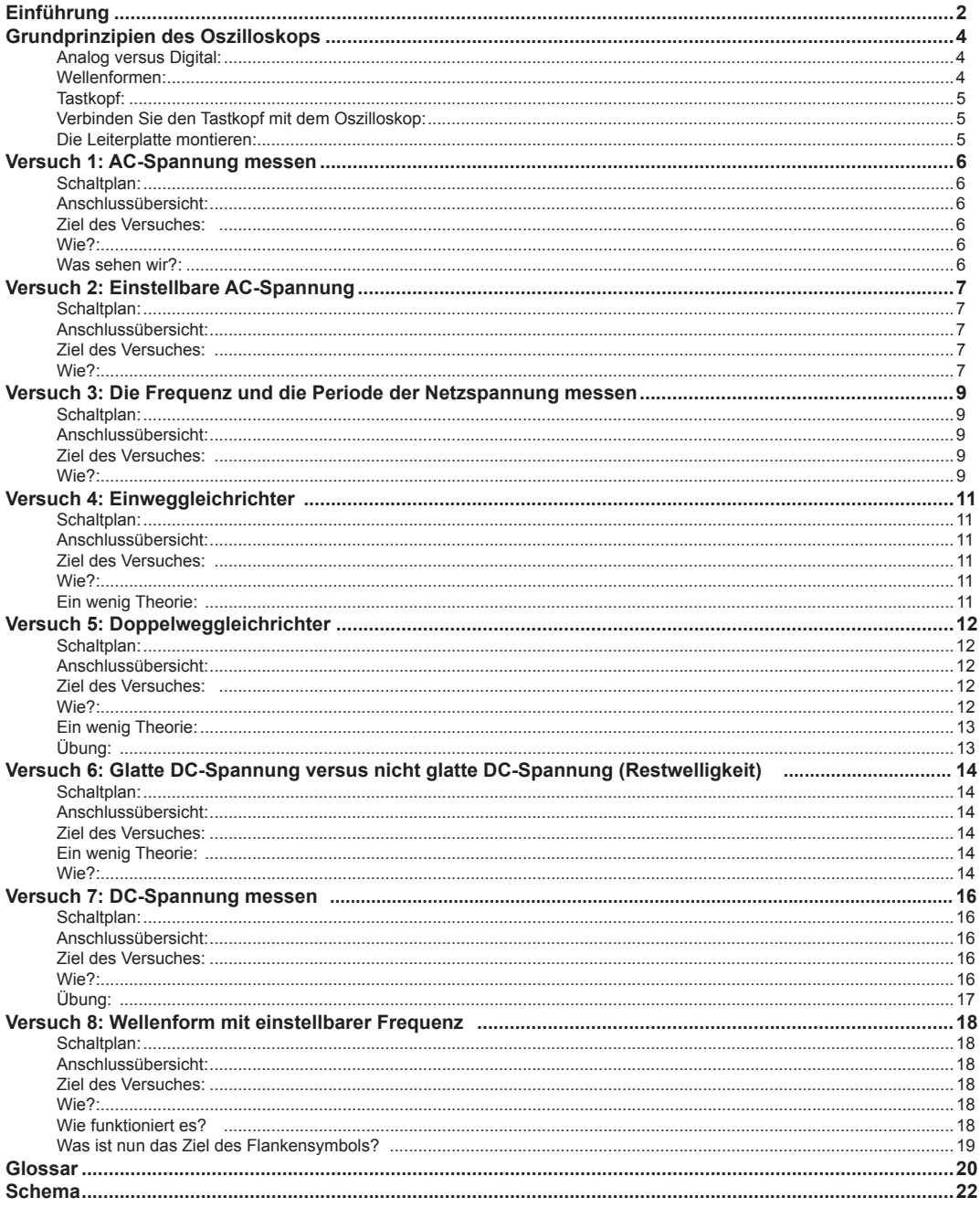

## Grundprinzipien des Oszilloskops

Während ein Multimeter den Spannungspegel in einem bestimmten Moment oder einen durchschnittlichen Spannungspegel anzeigt, kann ein Oszilloskop Spannungspegel während eines Zeitabschnitts anzeigen. Die Spannung wird auf der vertikalen Y-Achse dargestellt, die horizontale X-Achse ist die Zeitachse.

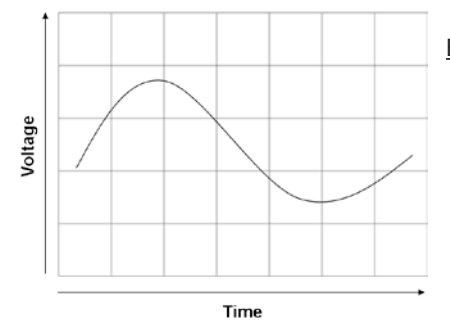

Ein Oszilloskop wird verwendet, um:

- die Form eines Signal zu betrachten
- die Amplitude und die Frequenz eines Signal zu betrachten
- die Zeit zwischen zwei Markierungslinien messen
- Abweichungen wie z.B. Clipping, Restwelligkeit, Klirrfaktor, Spitzen, usw. zu suchen

## **Analog versus Digital:**

Es gibt zwei Arten von Oszilloskopen: analoge und digitale

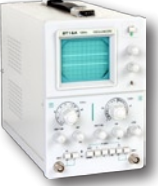

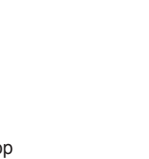

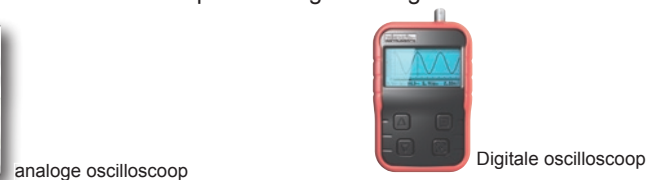

Beide haben eigene Anwendungen, Vor- und Nachteile. Der Vorteil der digitalen Oszilloskope ist, dass diese die Bildschirmanzeigen festlegen und speichern können, um diese dann später zu untersuchen. Sie sind auch benutzerfreundlicher weil sie weniger Einstellungen brauchen, um ein Bild vom Signal wiederzugeben. Für unsere Versuche verwenden wir ein digitales Oszilloskop.

#### **Wellenformen:**

Ein Oszilloskop dient vor allem zum Messen und Anzeigen von Wellenformen. Eine Welle ist ein Muster, das sich, wie eine Meereswelle, mit der Zeit wiederholt. Ein Zyklus oder eine Periode einer Welle ist der Teil der Welle, der sich wiederholt. Erscheint diese im Bildschirm eines Oszilloskops, dann wird es eine Wellenform genannt. Es gibt viele verschiedenen Wellenformen. Einige werden wir in unseren Versuchen verwenden:

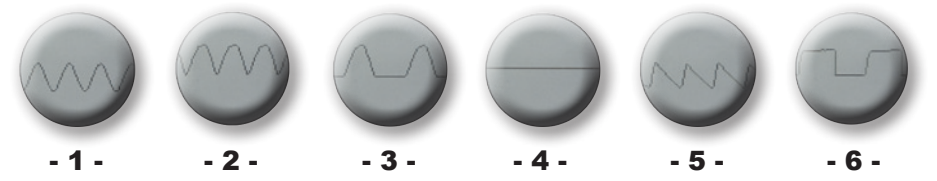

- **1. Sinuswelle. Ein typisches Beispiel ist die Netzspannung.**
- **2. Doppelweggleichrichter: Der Ausgang eines Gleichrichters mit zwei Dioden**
- **3. Einweggleichrichter: Der Ausgang eines Gleichrichters mit einer Dioden**
- **4. DC-Spannung. Ja, Oszilloskope können auch Gleichspannung messen.**
- **5. Sägezahn. In diesem Beispiel: Restwelligkeit.**
- **6. Blockwelle. Die Leiterplatte enthält einen einfachen Oszillator (mit zwei Transistoren), der eine Blockwelle generiert.**

gedämpft an das Oszilloskop weiterzugeben. Stellen Sie den Schalter auf 'x10', um das Signal durch 10 zu teilen. Das Signal, das das Oszilloskop sieht, ist dann 10 Mal kleiner als in Wirklichkeit. So können Sie höhere Spannungen messen, ohne das Oszilloskop zu beschädigen.

Velleman EDUO6

5

#### **Tastkopf:**

Um eine Wellenform anzuzeigen, muss das Signal mit dem Eingang des Oszilloskops verbunden werden. Genauso wie ein Multimeter verwendet das Oszilloskop ebenfalls Messleitungen, die in diesem Fall aber 'Tastkopf' genannt werden.

**<sup>2</sup> <sup>1</sup> 4 3 1 2 BNC-Anschluss:** Zum Anschließen an den **3 Erdungsleitung mit Krokodilklemme:**<br>Der negetive Rel ( ) dee Teetkenfee, Refee **4 Tastkopf-Klemme:** Befestigen Sie diese **5** x1 / x10-Schalter: Tastkopf-Spitze: Der positive Pol (+) des Tastkopfes. Nadelförmig um einen guten elektrischen Kontakt mit dem Messpunkt zu machen. Eingang des Oszilloskops. Der negative Pol (-) des Tastkopfes. Befestigen Sie die Krokodilklemme an der Masse oder dem negativen Pol (-) der Schaltung, die Sie untersuchen möchten. an der Tastkopfspitze, damit Sie den Tastkopf gut am Messpunkt festmachen können. So halten Sie die Hände frei. Stellen Sie den Schalter auf 'x1', um das Signal un-**5**

**SUAC INPUT** 

**Verbinden Sie den Tastkopf mit dem Oszilloskop:**

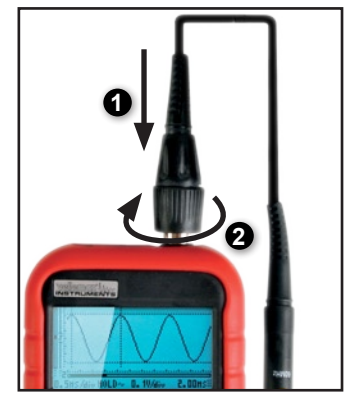

#### **Die Leiterplatte montieren:**

Sie brauchen ein 9VAC-Netzteil (Wechselstrom) (z.B. Velleman PS905AC (230VAC), um die Leiterplatte mit Strom zu versorgen. Ein DC-Netzteil beschädigt die Leiterplatte nicht aber die meisten Versuche werden nicht korrekt funktionieren. Verbinden Sie das Netzteil mit der linken Seite der Leiterplatte und stecken Sie den Stecker in die Steckdose.

Ist die Leiterplatte mit dem Netz verbunden, so blinken die LEDs (LD2 & LD3) wechselweise. Die Leiterplatte ist nun gebrauchsfertig.

## Versuch 1: AC-Spannung messen

#### **Schaltplan:**

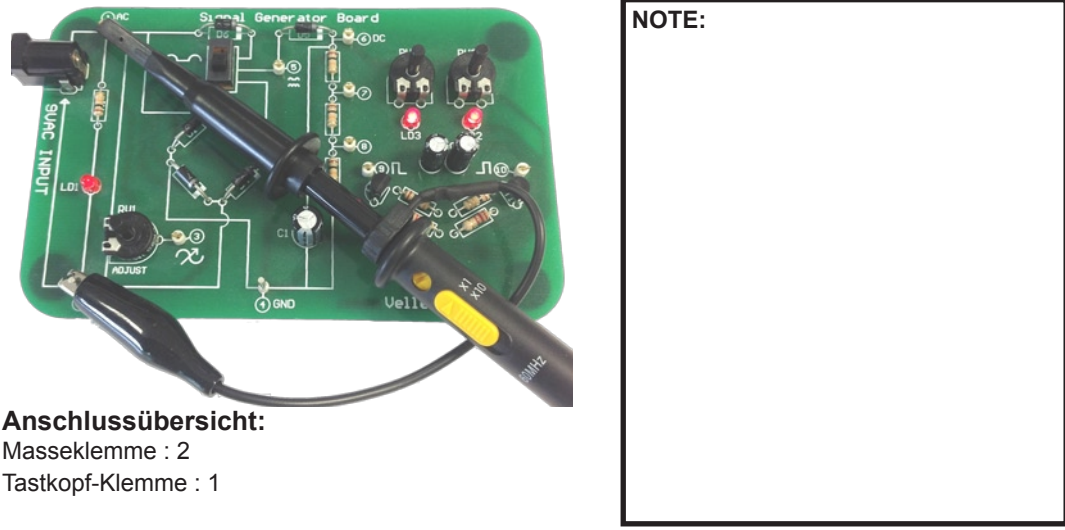

#### **Ziel des Versuches:**

AC-Spannung anzeigen und messen. In diesem spezifischen Fall wird die AC-Spannung der Leiterplatte gemessen.

#### **Wie?:**

- 1. Schalten Sie das HPS140-Handoszilloskop ein (siehe die Bedienungsanleitung des HPS140 für Hinweise).
- 2. Beachten Sie, dass der Tastkopf auf 'x1' eingestellt ist.

Das Oszilloskop startet immer in Auto-Setup-Modus (automatische Einstellung). Das Oszilloskop funktioniert im Auto-Setup-Modus, wenn die Anzeigen für Volts/div und Time/div 'umgekehrt' angezeigt

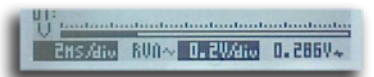

werden ('reverse video', d.h., weiße Zeichen, schwarzer Hintergrund). Dank des Auto-Setup-Modus stellt das Oszilloskop V/div und time/div automatisch ein. Sie brauchen nichts zu tun. Rechts unten erscheint der RMS-Wert der AC-Spannung. Für mehr Informationen über den Auto-Setup-Modus.

#### **Was sehen wir?:**

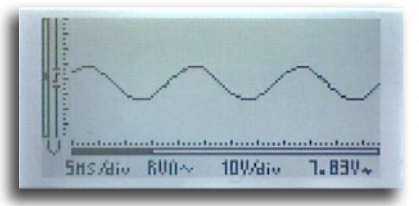

- Wählen Sie 'AC coupling' (AC-Kupplung, siehe die Bedienungsanleitung des HPS140 für Hinweise)
- Stellen Sie time/div auf 5ms/div
- Stellen Sie volts/div auf 10V/div

Achtung: Die Anzeige rechts unten zeigt den RMS-Wert der gemessenen AC-Spannung an. Verschiedene Anzeigen sind verfügbar (siehe die Bedienungsanleitung des HPS140 für Hinweise).

Achtung: Wohnen Sie in einem Gebiet, wo die Frequenz des Spannungsnetzes 60Hz statt 50Hz ist (z.B. die Vereinigten Staaten), dann sieht das Bild ein bisschen anders aus.

## Versuch 2: Einstellbare AC-Spannung

(Vorteile der Auto-Setup-Funktion)

#### **Schaltplan: NOTE: NOTE:**

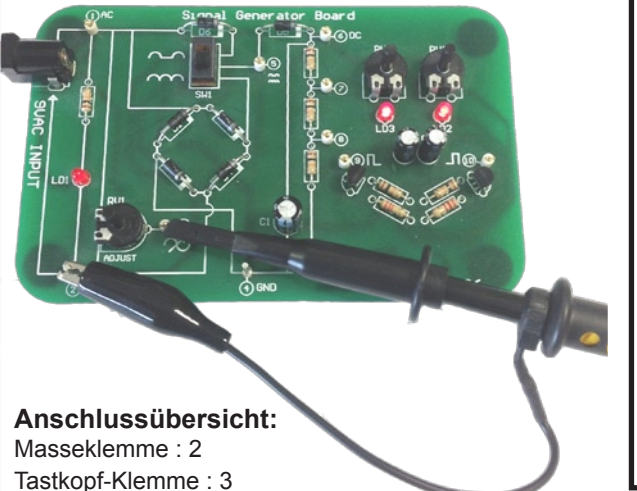

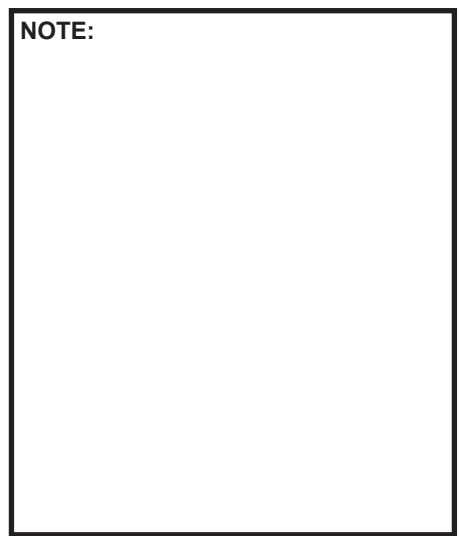

#### **Ziel des Versuches:**

Die Vorteile der Auto-Setup-Funktion beim Messen von AC-Spannungen anzeigen.

#### **Wie?:**

- 1. Schalten Sie das HPS140-Handoszilloskop ein (siehe die Bedienungsanleitung des HPS140 für Hinweise).
- 2. Beachten Sie, dass der Tastkopf auf 'x1' eingestellt ist.

Mit einem RV1 Trimmer können Sie die Ausgangsspannung an Messpunkt 3 zwischen 0V und der max. Eingangsspannung einstellen. Drehen Sie RV1 ganz gegen den Uhrzeigersinn (0V-Ausgang). Weil es keine Eingangsspannung gibt, bleibt der Strahl eine flache Linie im Bildschirm.

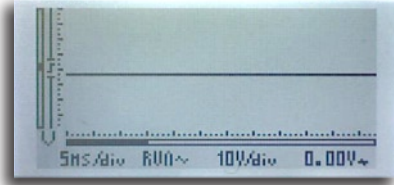

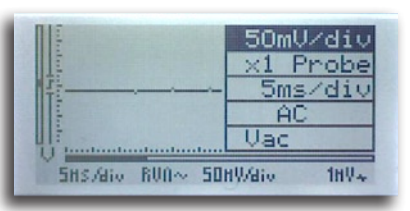

Stellen Sie danach V/div auf 50mV/div (siehe die Bedienungsanleitung des HPS140 für Hinweise).

Drehen Sie RV1 nun vorsichtig im Uhrzeigersinn bis eine Sinuswelle im Bild erscheint. Sie müssen nun nicht viel drehen bis das Signal sichtbar wird. Wird das Signal zu groß und verschwindet es vom Bildschirm, dann drehen Sie RV1 wieder gegen den Uhrzeigersinn bis das Signal korrekt auf dem Bildschirm steht. Rechts unten wird der aktuelle RMS-Wert der gemessenen AC-Spannung angezeigt, z.B. 100mV (0.1V).

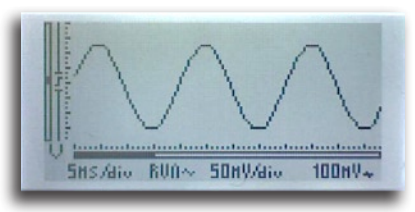

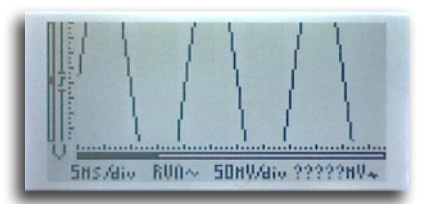

Drehen Sie RV1 ein bisschen mehr im Uhrzeigersinn. Das Signal steht nicht mehr völlig im Bildschirm und die Vrms-Anzeige zeigt ?????mV an, weil das Oszilloskop den genauen Vrms-Wert nicht länger berechnen kann.

#### *Wie kann das aktuelle Signal wieder korrekt angezeigt werden?*

Setzen Sie die V/div-Einstellung auf 0.1V/div. Wie Sie sehen, passt das Signal wieder im Display.

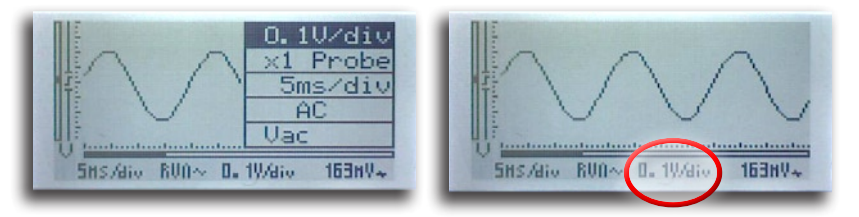

Drehen Sie RV1 wieder im Uhrzeigersinn, so verschwindet das Signal nochmals vom Bildschirm. Das Bild kommt wieder zurück, indem Sie V/div in 0.2V/div umwandeln.

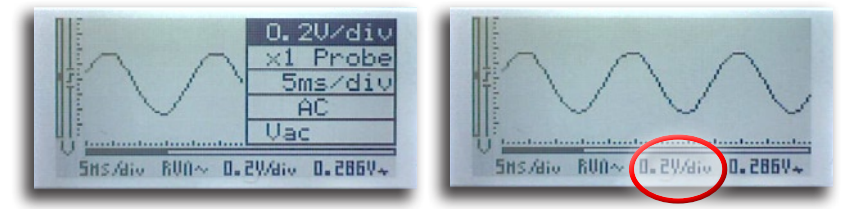

So können Sie dieses Verfahren wiederholen bis RV1 ganz im Uhrzeigersinn gedreht ist. In diesem Fall messen wir die ganze Eingangsspannung, die wir ebenfalls in Versuch 1 gemessen haben.

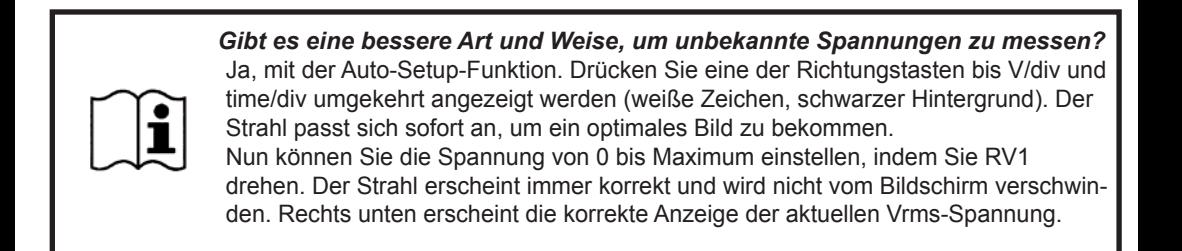

## Versuch 3: Die Frequenz und die Periode der Netzspannung messen

#### **Schaltplan:**

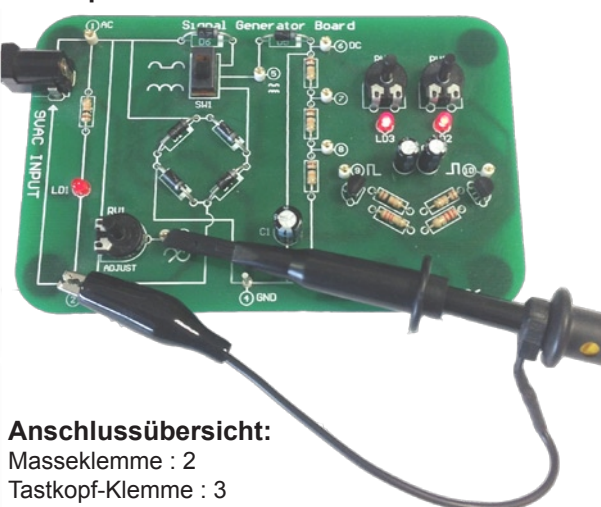

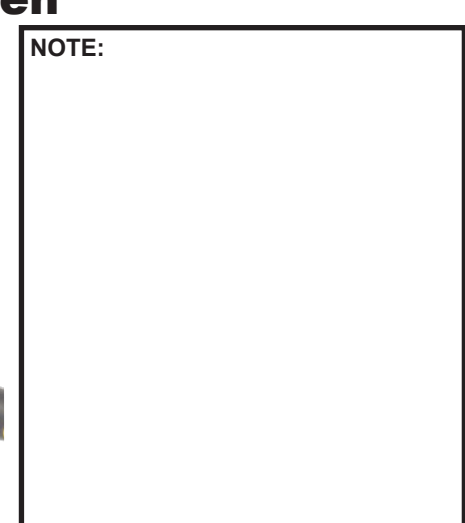

#### **Ziel des Versuches:**

Anzeige der Anwendung von Markierungslinien, um die Frequenz und die Periode zu messen.

#### **Wie?:**

- 1. Schalten Sie das HPS140-Handoszilloskop ein (siehe die Bedienungsanleitung des HPS140 für Hinweise).
- 2. Beachten Sie, dass der Tastkopf auf 'x1' eingestellt ist.

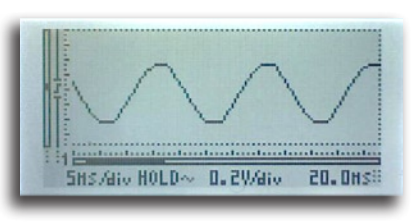

Drücken Sie auf die Taste rechts unten, um das Bild im Bildschirm festzuhalten und die Markierungslinien einzuschalten. Mit der Taste oben rechts können Sie zwischen die verschiedenen Markierungslinien umschalten.

Es gibt 4 Markierungslinien, zwei horizontale und zwei vertikale. Mit den horizontalen Markierungslinien können Sie die Amplitude eines angezeigten Signals messen, d.h., Sie messen die Anzahl Volt zwischen zwei Markierungslinien. Mit den vertikalen Markierungslinien können Sie die Zeit zwischen zwei Markierungslinien messen. Um die Frequenz eines periodischen Signals zu messen, verwenden wir die vertikalen Markierungslinien und isolieren wir eine Periode des Signals.

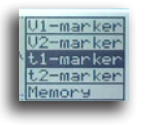

Drücken Sie die Taste oben rechts wiederholt, um die vertikale Markierungslinie 1 auszuwählen. Verwenden Sie danach die Richtungstasten, um Markierungslinie 1 auf die Sinuswelle zu setzen (siehe Abb. unten).

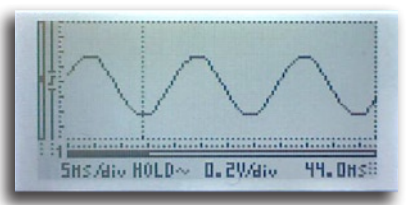

#### 10 Die Frequenz und die Periode der Netzspannung messen

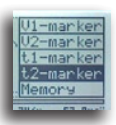

Drücken Sie die Taste oben rechts wieder, um die vertikale Markierungslinie 2 auszuwählen. Verwenden Sie danach die Richtungstasten, um diese Markierungslinie auf dieselbe Höhe zu bringen, aber mehr nach rechts im Bildschirm.

Sie haben nun eine Periode oder einen Zyklus der angezeigten Sinuswelle abgegrenzt. Rechts unten zeigt das Oszilloskop die Zeit zwischen den zwei Markierungslinien an. In den meisten Fällen ist dies 20ms (16.66ms). Der angezeigte Wert nennen wir die Periode einer Wellenform, die Zeit, die die Welle braucht, um sich zu wiederholen.

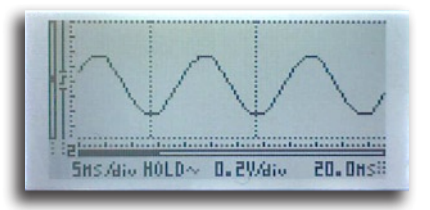

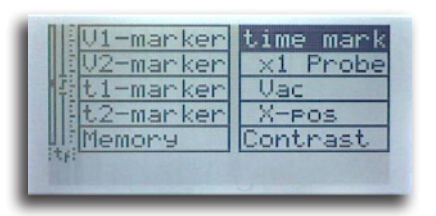

Nun gehen wir die Frequenz messen (= die Anzahl Perioden pro Sekunde).Halten Sie die Taste oben rechts gedrückt bis das Menü erscheint.

Lassen Sie die Taste los wenn das Menü erscheint. Drücken Sie die Taste danach wiederholt bis 'time mark' (Zeitmarker) umgekehrt erscheint (weiße Zeichen, schwarzer Hintergrund). Drücken Sie danach noch ein Mal eine der Richtungstasten, um von 'time mark' auf 'freq mark' (Frequenzmarker) umzuschalten. Lassen Sie alle Tasten los und warten Sie bis das Oszilloskop das Menü verlasst.

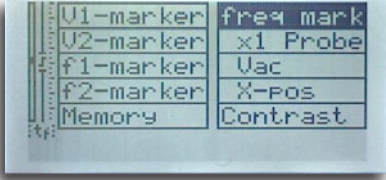

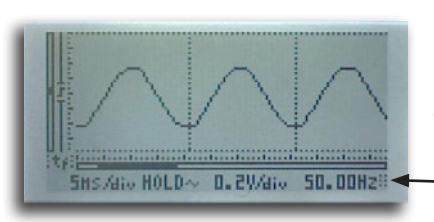

Gucken Sie rechts unten. Die Anzeige zeigt nun die Frequenz an. In den meisten Fällen ist dies 50Hz (60Hz).

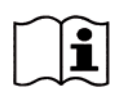

**Gut zu wissen:** Die Frequenz der Netzspannung ist im größten Teil der Welt 50Hz. Die Vereinigten Staaten, Japan und manche Teile von Zentral- und Süd-Amerika verwenden 60Hz.

## Versuch 4: Einweggleichrichter

#### **Schaltplan:**

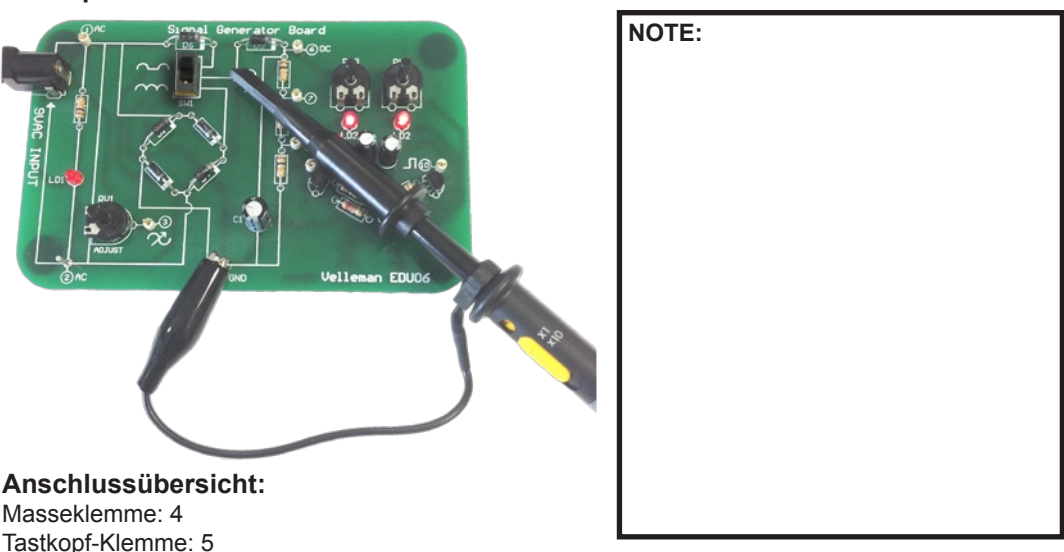

#### **Ziel des Versuches:**

Anzeigen wie ein Einweggleichrichter aussieht.

#### **Wie?:**

- 1. Schalten Sie das HPS140-Handoszilloskop ein (siehe die Bedienungsanleitung des HPS140 für Hinweise).
- 2. Beachten Sie, dass der Tastkopf auf 'x1' eingestellt ist.
- 3. Beachten Sie, dass SW1 in der richtige Position steht.

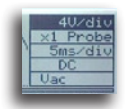

Schalten Sie das Oszilloskop ein und wählen Sie 5ms/div und 4V/div aus.

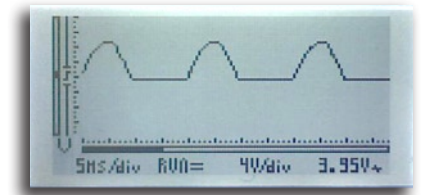

Der Bildschirm zeigt nachfolgendes Signal an:

#### **Ein wenig Theorie:**

Mit nur einer einzigen Diode können wir eine AC-Spannung auf eine DC-Spannung umschalten. Eine Diode leitet den Strom nur in eine Richtung und lässt also nur die Hälfte der Wellenform durch. Die andere Hälfte mit umgekehrter Polarität wird blockiert. Wie Sie im Bildschirm sehen können, weist der Strahl 'Unterbrechungen' dort auf, wo die Spannung 0 gleicht. Dies ist der Teil der AC-Spannung, die die Diode aufhält. Versetzen Sie den Tastkopf von Messpunkt 5 nach Messpunkt 1, dann 'entfernen' Sie die Diode aus der Schaltung. Das Display zeigt dann wieder die vollständige Wellenform an.

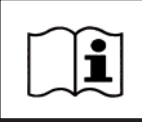

**Gut zu wissen:** Ist die Gleichrichterdiode defekt, dann sehen Sie entweder die vollständige Wellenform (wenn die Diode kurzgeschlossen ist) oder gar keine Wellenform (wenn die Diode unterbrochen ist).

## Versuch 5: Doppelweggleichrichter

**Schaltplan:**

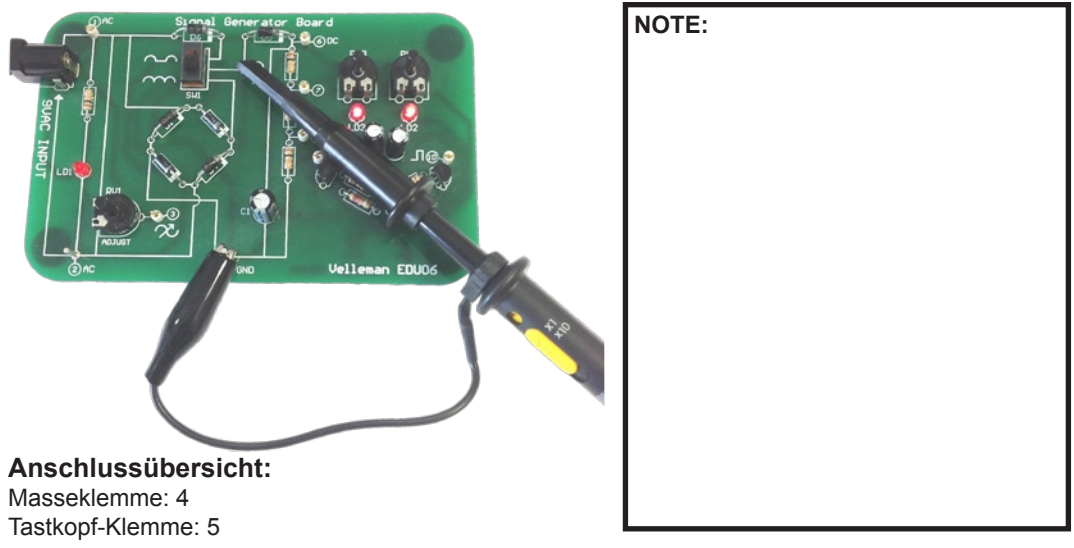

#### **Ziel des Versuches:**

Anzeigen wie ein Doppelweggleichrichter aussieht und was der Unterschied mit einem Einweggleichrichter ist.

#### **Wie?:**

- 1. Schalten Sie das HPS140-Handoszilloskop ein (siehe die Bedienungsanleitung des HPS140 für Hinweise).
- 2. Beachten Sie, dass der Tastkopf auf 'x1' eingestellt ist.

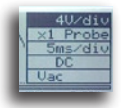

Schalten Sie das Oszilloskop ein und wählen Sie 5ms/div und 4V/div.

Weil der Schalter sich noch im Einweggleichrichter-Modus **befindet**, wird derselbe Strahl als in Versuch 4 angezeigt.

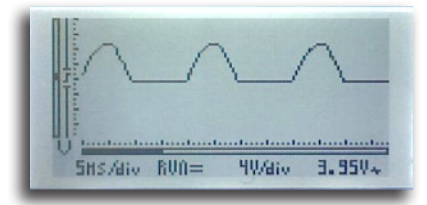

Versetzen Sie nun den Schalter von Einweggleichrichter auf Doppelweggleichrichter und betrachten Sie was da geschieht.

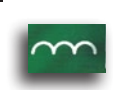

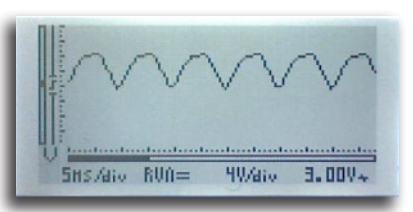

Bewegen Sie den Schalter nun wiederholt hin und her, damit Sie den Unterschied zwischen beiden Einstellungen deutlich sehen.

#### **Ein wenig Theorie:**

Wie Sie sehen, verschwinden die Unterbrechungen, die wir bei einem Doppelweggleichrichter beobachtet haben. Im Gegensatz zum Einweggleichrichter, werden beide Hälften der Sinuswelle verwendet. Statt einer einzigen Diode verwenden wir nun 4 Dioden, um eine 'Diodenbrücke' zu machen

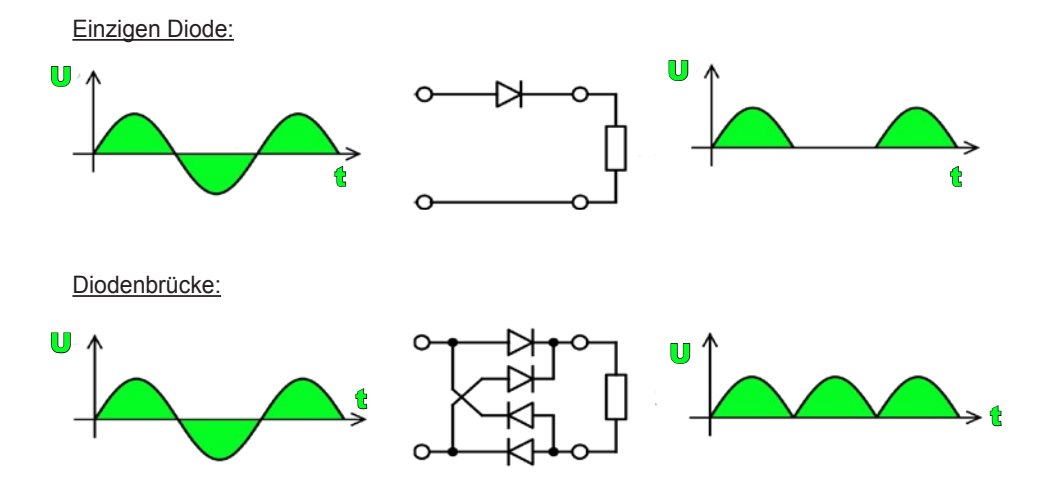

#### **Übung:**

In Versuch 3 haben wir gelernt, wie wir die Frequenz einer sich wiederholenden Wellenform messen müssen. Können Sie die Periode und die Frequenz von sowohl einem Einweggleichrichter als auch einem Doppelweggleichrichter messen?

(Antwort: 10ms/100Hz oder 8.33ms/120Hz)

## Versuch 6: Glatte DC-Spannung versus nicht glatte DC-Spannung (Restwelligkeit)

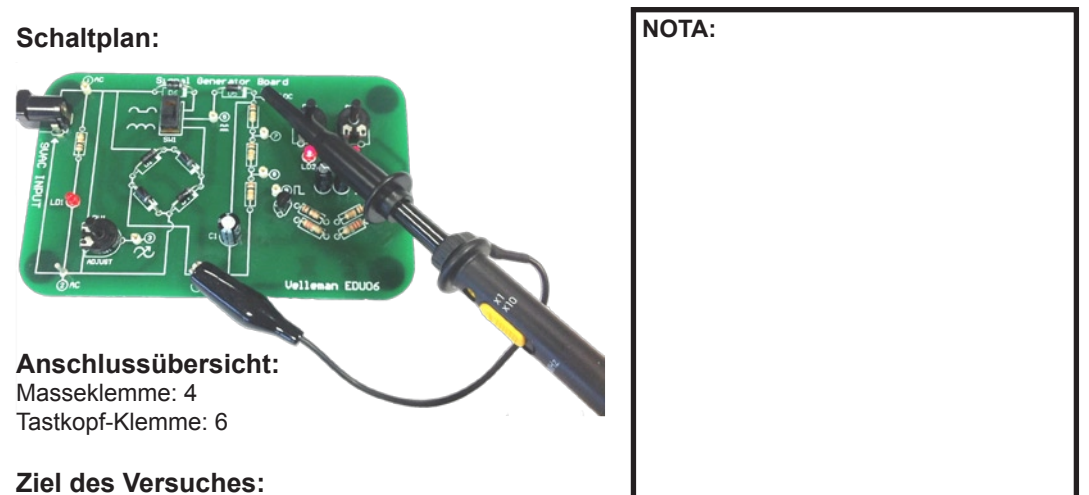

Anzeigen wie eine glatte und nicht glatte DC-Spannung aussieht und wie ein Oszilloskop Ihnen helfen kann, um die Qualität der DC-Stromversorgung zu bestimmen.

#### **Ein wenig Theorie:**

Ein wenig Theorie: In den vorigen Versuchen haben wir eine oder mehrere Dioden verwendet, um AC-Spannung in DC-Spannung umzuwandeln. Das Ergebnis war OK, aber gar nicht perfekt.

Warum? Weil es weit von der flachen Linie, die wir erwarten wenn wir eine perfekte DC-Spannung messen, entfernt ist. Es ist deutlich, dass die gleichgerichtete AC-Spannung geglättet werden muss. Dies können Sie mit einem Elektrolytkondensator machen (siehe Schema der Leiterplatte).

#### **Wie?:**

- 1. Beachten Sie, dass der Tastkopf auf 'x1' eingestellt ist.
- 2. Beachten Sie, dass SW1 in der richtigen Position steht.
- 3. Schalten Sie das Oszilloskop ein. Es startet wie üblich in Auto-Setup-Modus.

Betrachten Sie den Bildschirm gut. Sie sehen, dass das Signal fast glatt ist. Der Kondensator leistet also gute Arbeit, um die die gleichgerichtete AC-Spannung zu glätten. Dennoch schwingt das Signal noch ein bisschen.

Schalten Sie von Einweg- auf Doppelweggleichrichter-Modus um, dann Sehen Sie, dass die Schwingungen vermindern.

#### *Warum?*

Normalerweise funktioniert der Kondensator als ein zeitliches Speichergerät. Es versorgt den Rest der Schaltung mit Strom wenn es eine 'Unterbrechung' der Wellenform gibt (erinnern Sie sich die Einweggleichrichter?). Bei einem Doppelweggleichrichter gibt es keine Unterbrechung. Hierdurch muss der Kondensator weniger arbeiten. Die übrige 'Schwingung' der Wellenform nennen wir 'Restwelligkeit'. Eines der wichtigsten Merkmale einer guten DC-Spannung ist eine niedrige Restwelligkeit.

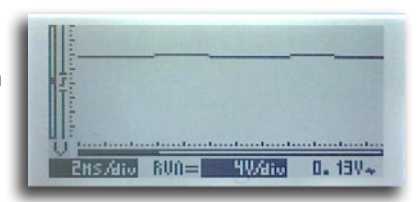

#### *Können wir die Größe der Restwelligkeit messen?*

AC. Uac 0.5V/div 0.392V

Natürlich! Ein Oszilloskop ist das ideale Instrument zum Messen der van Restwelligkeit.

Setzen Sie SW1 wieder auf die Position für Einweggleichrichter.

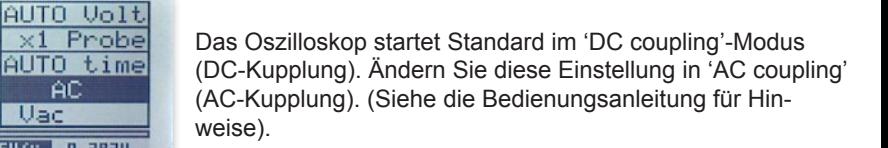

Das Oszilloskop zeigt nun nur die AC-Komponente des Signals. Die DC-Komponente wird blockiert. Überprüfen Sie, ob das Oszilloskop sich noch im Auto-Setup-Modus befindet.

Betrachten Sie nachfolgende Abbildung und den Bildschirm des Oszilloskops. Sie sehen eine Welle in der Form eines

Sägezahnes. Dies ist die Restwelligkeit, die obenauf die DC-Spannung anwesend ist. Während der steigenden Flanke lädt die Stromversorgung den Kondensator auf, während der fallenden Flanke versorgt der Kondensator die Schaltung mit Strom. Je mehr Strom die Schaltung aus der Stromversorgung zieht, desto größer ist die Restwelligkeit. Der Kondensator bleibt nämlich entladen und kann den Ausgang nicht so stabil halten als bei einer kleineren Last.

#### *Wie können Sie die Restwelligkeit verringern?*

Versuchen Sie SW1 mal umzuschalten von Einweggleichrichtung auf Doppelweggleichrichtung und betrachten Sie, was da im Bildschirm geschieht. Gucken Sie rechts unten im Display: die RMS-Restwelligkeit wird angezeigt. Versetzen Sie den Schalter einige Male hin und her. Die Restwelligkeit ist deutlich kleiner bei Doppelweggleichrichtung.

> **Gut zu wissen:** Verwenden 1000µF pro Ampere. Entwerfen Sie z.B. eine Stromversorgung von 2A, dann brauchen Sie einen Glättungskondensator von mindestens 2000µF (2200µF ist der nächstmögliche Wert, der für Ihr Ziel geeignet ist).

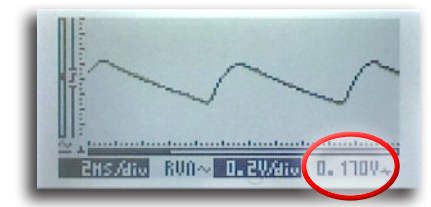

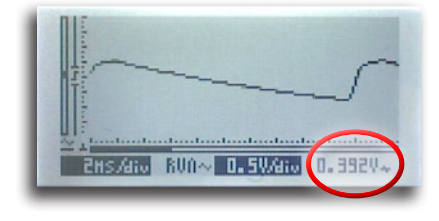

## Versuch 7: DC-Spannung messen

#### **Schaltplan:**

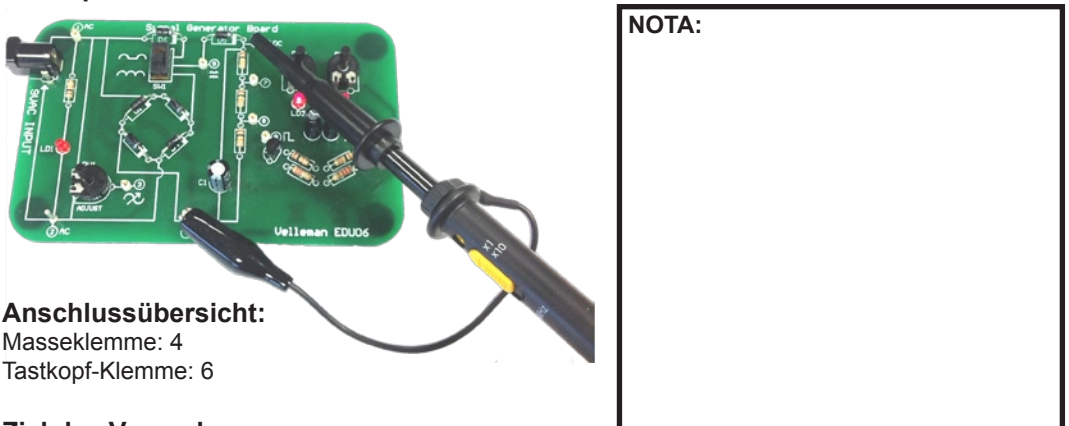

#### **Ziel des Versuches:**

Anzeigen, dass ein Oszilloskop sich auch eignet, um Gleichspannung zu messen. Im Allgemeinen wird ein Oszilloskop verwendet, um AC-Spannungen zu messen. Für DC-Spannung genügt ein Multimeter. Haben Sie kein Multimeter zur Hand, dann können Sie mit einem Oszilloskop ebenfalls DC-Messungen durchführen.

#### Beachten Sie, dass Sie das Oszilloskop korrekt für DC-Mes sungen eingestellt haben.

#### **Wie?:**

- 1. Beachten Sie, dass der Tastkopf auf 'x1' eingestellt ist.
- 2. Schalten Sie das Oszilloskop ein. Es startet in Auto-Setup-Modus. Auto-Setup funktioniert auch für DC-Messungen.

#### *Stellen Sie nachfolgende 3 wichtige Einstellungen für genaue DC-Messungen ein:*

- DC input coupling (DC-Eingangskupplung)
- DC readout (DC-Anzeige)
- DC reference (DC-Referenz)

#### **Eingangskupplung DC:**

Die Eingangskupplung muss auf DC (=) eingestellt werden. Steht diese auf AC, so blockiert das Oszilloskop jedes DC-Signal und können keine DC-Messungen durchgeführt werden. Beim Starten steht das Oszilloskop automatisch auf DC-Kupplung eingestellt.

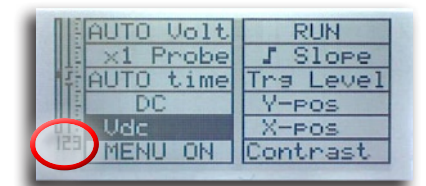

Danach stellen wir die Anzeige rechts unten auf DC ein. Halten Sie die Taste rechts oben gedrückt bis das Menü erscheint. Lassen Sie die Taste los und drücken Sie danach wiederholt bis 'readout' (Anzeige-Einstellung) leuchtet (123 erscheint links unten).

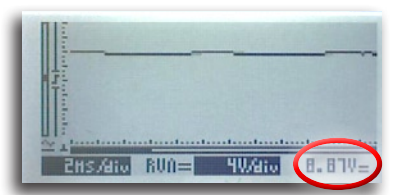

Drücken Sie danach wiederholt auf eine der Richtungstasten bis Vdc erscheint. Warten Sie bis das Oszilloskop zum normalen Bildschirm zurückkehrt.

Das Oszilloskop zeigt nun die gemessenen Gleichspannung rechts unten an.

#### **die DC-Referenz einstellen:**

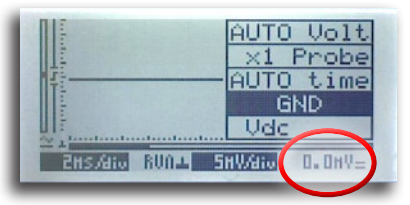

Jetzt müssen wir noch einen Wert einstellen bevor wir Messungen durchführen können: wir müssen die DC-Referenz einstellen. Gehen Sie wie folgt vor: Stellen Sie die Eingangskupplung auf GND ein und warten Sie einige Sekunden bis die DC-Anzeige rechts unten '0.0mV' anzeigt.

Haben Sie die vorigen Einstellungen korrekt eingegeben, dann zeigt das Oszilloskop nun einen flachen Strahl in der Mitte des Displays und die Anzeige rechts unten zeigt die gemessene Gleichspannung an.

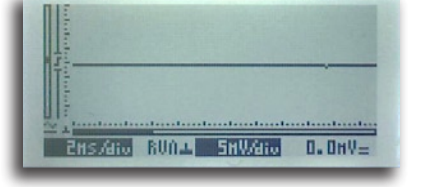

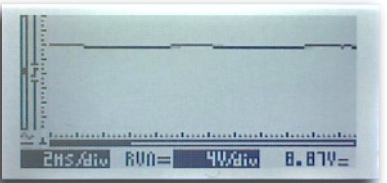

Beachten Sie, dass Sie die Eingangskupplung wieder auf 'DC coupling' einstellen müssen.

#### **Übung:**

Versetzen Sie den Tastkopf nach Messpunkt 7 oder Messpunkt 8, dann sehen Sie, dass das Oszilloskop automatisch die V/div-Einstelling anpasst, und dass die gemessene Gleichspannung, dank der Spannungsregelung mithilfe der Widerstände R2/R3/R6, bis zu 2/3 oder 1/3 des ursprünglichen Wertes verringert.

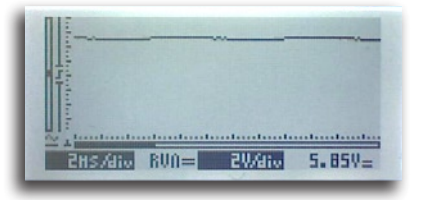

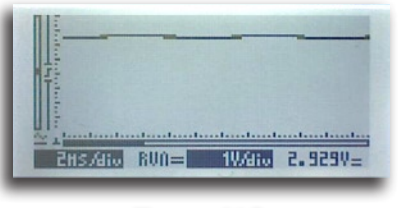

Messpunkt 7 Messpunkt 8

Was passiert da wenn Sie die Tastkopfspitze und die Massenklemme verwechseln*?* 

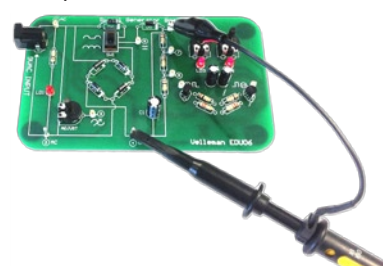

Tastkopfspitze zu Messpunkt 4, Massenklemme zu Messpunkt 6

Der Strahl springt von oben der Mitte des Displays nach unten der Mitte und die Anzeige zeigt denselben Wert an, aber negativ. Dies ist logisch: die Massenklemme ist die Massa oder (-) und die Tastkopfspitze ist der positive Pol (+) des Messgerätes.

Messpunkt 4 befindet sich auf dem Niveau der Masse während Messpunkt 6 positiv ist. Wir bekommen also eine negative Anzeige.

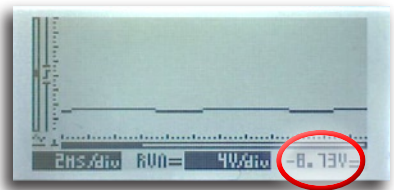

## Versuch 8: Wellenform mit einstellbarer Frequenz

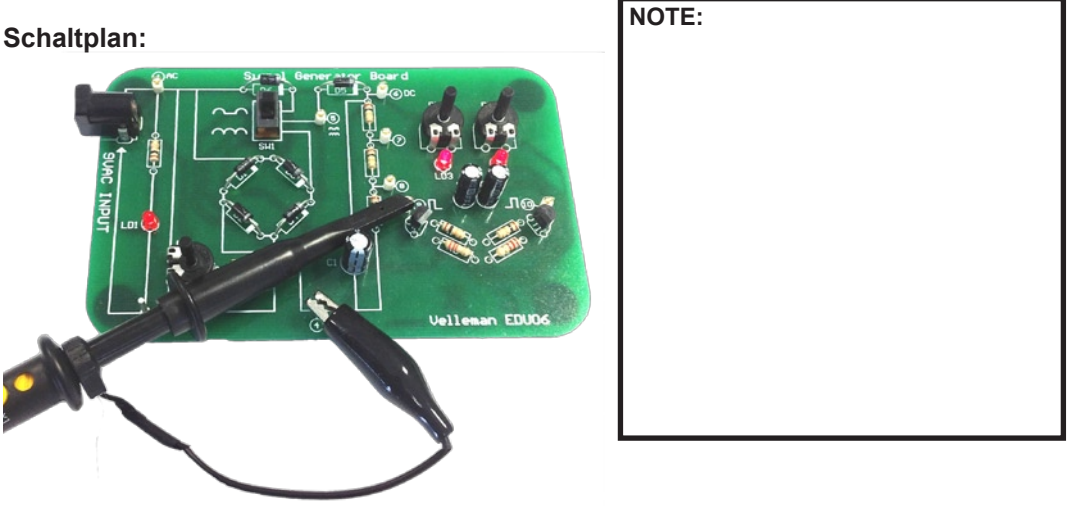

#### **Anschlussübersicht:**

Masseklemme: 4 Tastkopf-Klemme: 9

#### **Ziel des Versuches:**

Den Gebrauch der Triggerfunktion anzeigen.

#### **Wie?:**

- 1. Beachten Sie, dass der Tastkopf auf 'x1' eingestellt ist.
- 2. Beachten Sie, dass SW1 sich in der Position 'full wave' befindet.
- 3. Schalten Sie das Oszilloskop ein. Es startet in Auto-Setup-Modus. Wählen Sie DC-Kupplung aus.

Stellen Sie das Gerät auf 10ms/div und 2V/div ein. Stellen Sie RV2 und RV3 so ein, dass die Wellenform aussieht wie in der Abbildung.

Das Oszilloskop zeigt eine Blockwelle an. Die steigende Flanke der Blockwelle ist nicht perfekt recht, weil diese einfache Schaltung mit zwei Transistoren Beschränkungen

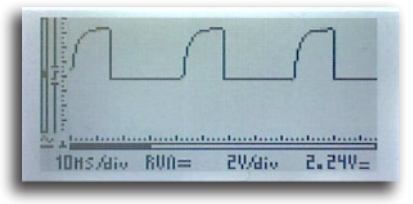

unterliegt. Die resultierende Wellenform eignet sich aber wohl für unseren Versuch.

Wie Sie sehen können, ist die angezeigte Wellenform perfekt stabil und swingt nicht von links nach rechts. Die Schaltung, die hierfür sorgt, ist die Triggerschaltung.

#### **Wie funktioniert es?**

Betrachten Sie die linke Seite des Displays, dort wo die Wellenform beginnt, gut. Sie sehen eine vertikale Linie mit einer kleinen Unterbrechung. In dieser Unterbrechung sehen Sie ein 'Flankensymbol'. Die 'Unterbrechung' ist der Triggerpunkt. Das ist der Platz, wo das Oszilloskop 'triggert', wo es beginnt, die Wellenform im Display zu zeichnen.

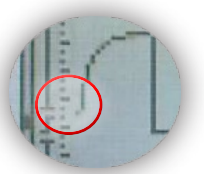

#### **Übung:**

Versuchen Sie Folgendes: Halten Sie die Taste oben rechts gedrückt bis das Menü erscheint. Lassen Sie die Taste los und drücken Sie danach wiederholt bis 'Trg Level' (Triggerpegel) leuchtet. Warten Sie bis das Oszilloskop das Menü verlasst.

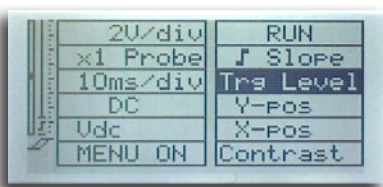

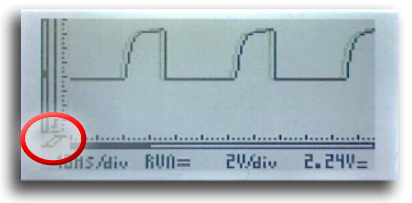

Gucken Sie nun links unten im Display: Das Triggersymbol  $\mathscr D$ erscheint. Mit den Richtungstasten können Sie den Triggerpegel nach oben oder unten schieben. Untersuchen Sie, was da passiert wenn Sie den Triggerpunkt ganz nach unten schieben. An einem bestimmten Punkt wird die Wellenform instabil und beginnt von rechts nach links im Bildschirm zu bewegen.

Gucken Sie gut, dann sehen Sie, dass dies geschieht wenn der Triggerpunkt unter die Unterseite der Wellenform fällt. Verschieben Sie den Triggerpunkt wieder nach oben, so dass er sich irgendwo zwischen der Unter- und Oberseite der Wellenform befindet, dann stabilisiert sich das Signal wieder. Es ist sogar möglich, um die Triggereinstellung zu verwenden, um genau zu bestimmen an welchem Punkt das Oszilloskop triggern wird. Bewegen Sie den Triggerpunkt langsam nach oben und unten zwischen der Ober- und Unterseite der Wellenform. Die Wellenform verschiebt horizontal derart, dass der Anfang des Signals mit dem Triggerpegel übereinstimmt.

#### **Was ist nun das Ziel des Flankensymbols?**

Lassen wir die Flanke ändern und gucken wir dann, was da passiert. Halten Sie die Taste oben rechts gedrückt bis das Menü erscheint. Lassen Sie die Taste los und drücken Sie danach wiederholt bis 'Slope' (Flanke) leuchtet. Warten Sie bis das Oszilloskop das Menü verlasst. Gucken Sie nun links unten im Display: Das Flankensymbol erscheint. Drücken Sie eine der Richtungstasten, um zwischen der steigenden und der fallenden Flanke zu schalten. Betrachten Sie die Wellenform. Was geschieht nun?

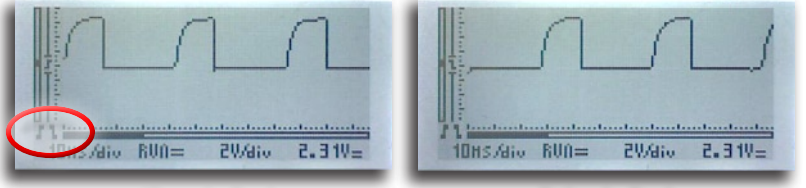

Wie Sie sehen, bestimmt die Flanke auch wo das Oszilloskop triggert. Dies kann entweder auf der steigenden oder auf der fallenden Flanke des Signals geschehen.

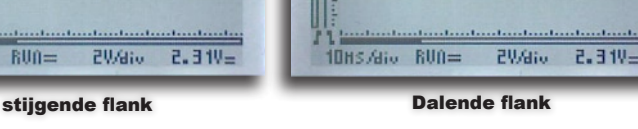

**Schlussfolgerung:** Die Einstellungen für den Triggerpunkt und die Flanke sorgen für ein stabiles Signal und vereinfachen das Untersuchen der Teile eines komplexen Signals.

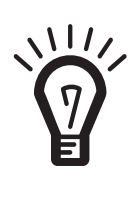

Experimentieren Sie möglichst viel mit Ihrem Oszilloskop. Überprüfen Sie verschiedene Signale von unterschiedlichen Quellen. Beachten Sie, dass Sie die max. Eingangsspannung des Oszilloskoes respektieren (100Vp mit dem Tastkopf eingestellt auf x1). Im Zweifelfall, stellen Sie den Tastkopf dann zuerst auf x10. Achtung: Führen Sie keine Messungen auf spannungsführenden Geräten ohne Transformator durch. Diese Schaltungen sind nicht sicher. Beispiele von unsicheren Schaltungen sind: bestimmte Haushaltgeräte, ältere Fernseher, Dimmer, Schaltnetzteile, usw. Batteriebetriebene Geräte sind normalerweise sicher.

### Glossar

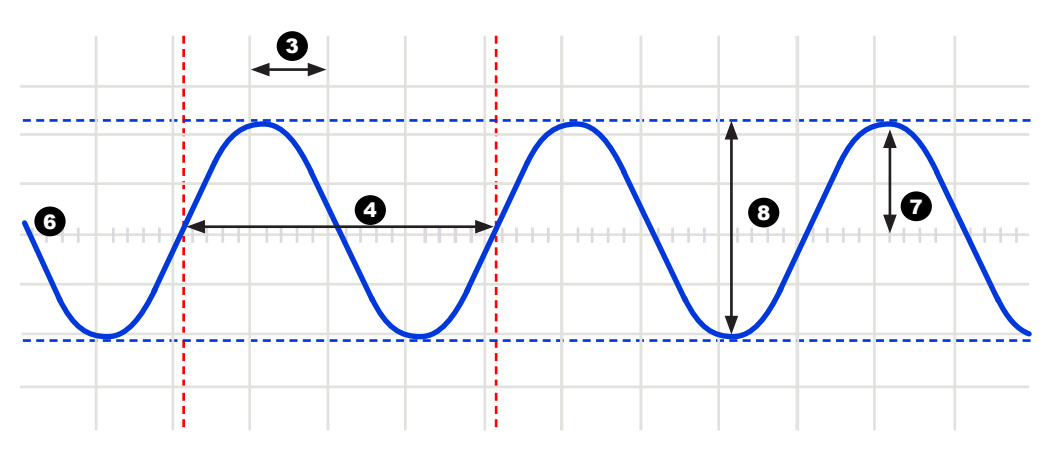

- **1. Volts/div:** (Volt pro Division) Bestimmt wie viel Volt das Eingangssignal variieren muss, um das Signal eine Division zu verschieben.
- **2. Time/div:** (Zeit pro Division) Bestimmt die Zeit, die das Signal braucht, um von der linken Seite zur rechten Seite einer Division zu gehen.
- **3. Division:** Eingebildetes oder sichtbares Gitter im Bildschirm des Oszilloskops. Dies dient, um die Amplitude und die Periode eines Signals einzuschätzen.
- **4. Periode (T):** Dauer einer Zyklus der AC-Wellenform (= 1/f)
- **5. Frequenz (f):** Die Anzahl Zyklen der AC-Wellenform pro Sekunde
- **6. Strahl (Trace):** Strahl, den das Oszilloskop im Bildschirm zeichnet, zeigt das Eingangssignal an.
- **7. Amplitude:** Wie weit variiert das Signal in einer Richtung. Ausgedrückt in mV oder V. Für repetitive Signale: Vpeak.
- **8. Spitze-Spitze:** Unterschied zwischen der positivsten und der negativsten Schwankung des Signals. Für Sinusförmige Signale: 2xVpeak.

**AC coupling (AC-Kupplung):** Das Oszilloskop zeigt nur die AC-Komponente eines Signals an. Die DC-Komponente wirdt generiert.

**AC voltage (Wechselspannung):** (AC: Alternating Current, Wechselstrom) Bei Wechselstrom kehrt der Strom periodiek um, im Gegensatz zu Gleichstrom (DC), wo der Strom in eine Richtung geht. Eine AC-Quelle hat keine Polarität.

**Analog (Analog):** Analoge Oszilloskope verwenden das Eingangssignal, um einen Elektronenstrahl, der von links nach rechts im Bildschirm geht, abzulenken. Der Elektronenstrahl lässt ein Bild im Display zurück. Dieses Bild stellt das Signal, das Sie angewandt haben, dar. Analoge Signale sind kontinuierlich variabel. Siehe auch 'Digital'.

**'Auto-setup' mode (Auto-Setup-Modus):** Das Oszilloskop wählt automatisch die Einstellung für Volts/div und Time/div, so dass eine oder mehrere Perioden des Signals korrekt angezeigt werden.

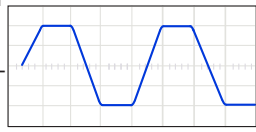

**Clipping:** Die Oberseite eines Signals, die Unterseite von Beiden wird abgeschnitten ('clipped'), z.B. weil das Signal durch die Beschränkungen der Stromversorgung nicht weiter ausweichen kann. Eine unerwünschte Eigenschaft von Verstärkern, die übersteuert werden.

**DC coupling (DC-Kupplung):** Das Oszilloskop zeigt sowohl die AC- als auch die DC-Komponente eines Signals an.

**Digital (Digital):** Digitale Oszilloskope setzen das Eingangssignal von analog in digital um und versorgen alle Berechnungen und Anzeigen im digitalen Bereich. Digitale Signale bestehen aus nur zwei festen Pegeln, meistens 0V und +5V. Siehe auch 'Analog'.

**Distortion (Klirrfaktor):** Unerwünschte Änderung eines Signals durch externe Ursachen, wie z.B. Schaltungen, die überbelastet oder slecht entworfen sind, usw.

**Noise (Rausch):** Unerwünschte, beliebige Hinzufügungen zum Signal.

**Ripple (Rimpel):** Ongewenste periodieke variatie van een gelijkspanning.

**Signal (Signal):** Spannung angewandt auf den Eingang des Oszilloskops. Das Ziel Ihrer Messung.

**Sine wave (Sinuswelle):** Mathematische Funktion, die eine gleichmäßige, repetitive Schwingung anzeigt. Die Wellenform am Anfang dieses Glossar ist eine Sinuswelle.

**Spikes (Spitzen):** Schnelle, kurze Änderungen eines Signals.

**Bandwidth (Bandbreite):** Meistens ausgedrückt in MHz. Dies ist die Frequenz an der eine angewandte Sinuswelle angezeigt wird bei einer Amplitude von etwa 70% der ursprünglichen Amplitude. Teuere Oszilloskope haben eine höhere Bandbreite. Faustregel: die Bandbreite eines Oszilloskops muss mindestens 5 Mal größer sein als die Frequenz eines Signals am Eingang des Oszilloskops. Die Bandbreite des HPS140 geht bis zu 10MHz.

**DC reference (DC-Referenz):** DC-Messungen werden immer in Bezug auf einen Referenzpegel (Nullniveau, Masse). Dieser Referenzpegel muss definiert werden. Tun Sie dies nicht, so kann die Anzeige falsch sein. In den meisten Fällen ist der Referenzpegel die Mitte des Displays. Dies ist aber nicht verpflichtet.

**DC voltage (Gleichspannung):** (DC: Direct Current, Gleichstrom) Bei Gleichstrom fließt der Strom in eine Richtung und kehrt nicht um. Eine DC-Quelle hat Polarität, (+) und (-).

**Input coupling (Eingangskupplung):** Das Schema zeigt einen typischen Eingangskreis des Oszilloskops an. Es gibt 3 mögliche Einstellungen: AC-Kupplung, DC-Kupplung und GND. Bei AC-Kupplung wird ein Kondensator mit dem Eingangssignal in Serie gesetzt. Dieser Kondensator blockiert die DC-Komponente des Signals und lässt nur AC durch. Bei DC-Kupplung wird der Kondensator überbrückt damit sowohl die AC- als auch die DC-Komponente passieren können. Signale mit einer niedrigen Frequenz (<20Hz) müssen immer mit Gebrauch einer DC-Kupplung angezeigt werden. Verwenden Sie die AC-Kupplung, dann interferiert der interne Koppelkondensator mit dem Signal so dass es falsch wiedergegeben wird.

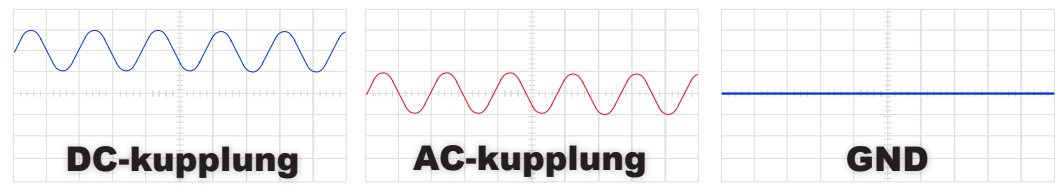

**Sample rate (Restwelligkeit):** Unerwünschte periodische Änderung einer Gleichspannung.

Sample rate (Abtastrate): Meistens ausgedrückt in Samples oder Megasamples/Sekunde, manchmal in MHz. Dies ist die Anzahl Mal pro Sekunde, dass das digitale Oszilloskop das Eingangssignal betrachtet. Je öfter das Oszilloskop 'guckt', desto besser kann es ein getreues Bild der Wellenform im Display zeichnen. Theoretisch muss die Abtastrate das Doppelte der höchsten Frequenz vom Signal, das Sie messen möchten, sein. In Wirklichkeit erzielen Sie die besten Ergebnisse bei einer Abtastrate von 5 Mal die höchste Frequenz. Die Abtastrate des HPS140 beträgt 40Ms/s oder 40MHz.

**Sensitivity (Empfindlichkeit):** Zeigt die kleinste Schwingung des Eingangssignal, die Sie brauchen um den Strahl im Display nach oben oder unten zu bewegen. Meistens ausgedrückt in mV. Die Empfindlichkeit des HPS140 beträgt 0.1mV.

**Slope (Flanke):** Bestimmt wo das Oszilloskop triggern wird. Dies kann kann auf der steigenden oder der fallenden Flanke des Signals sein.

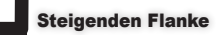

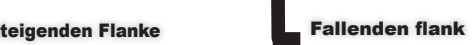

**Vrms:** Die RMS-Spannung einer AC-Spannungsquelle steht für die notwendige Gleichspannung, um in einem Widerstand dieselbe Menge Wärme als die AC-Quelle tun wird, zu generieren. Für sinusförmige Signale: Vrms  $=$  Vpeak / sqrt $(2)$ 

## 22 Schema

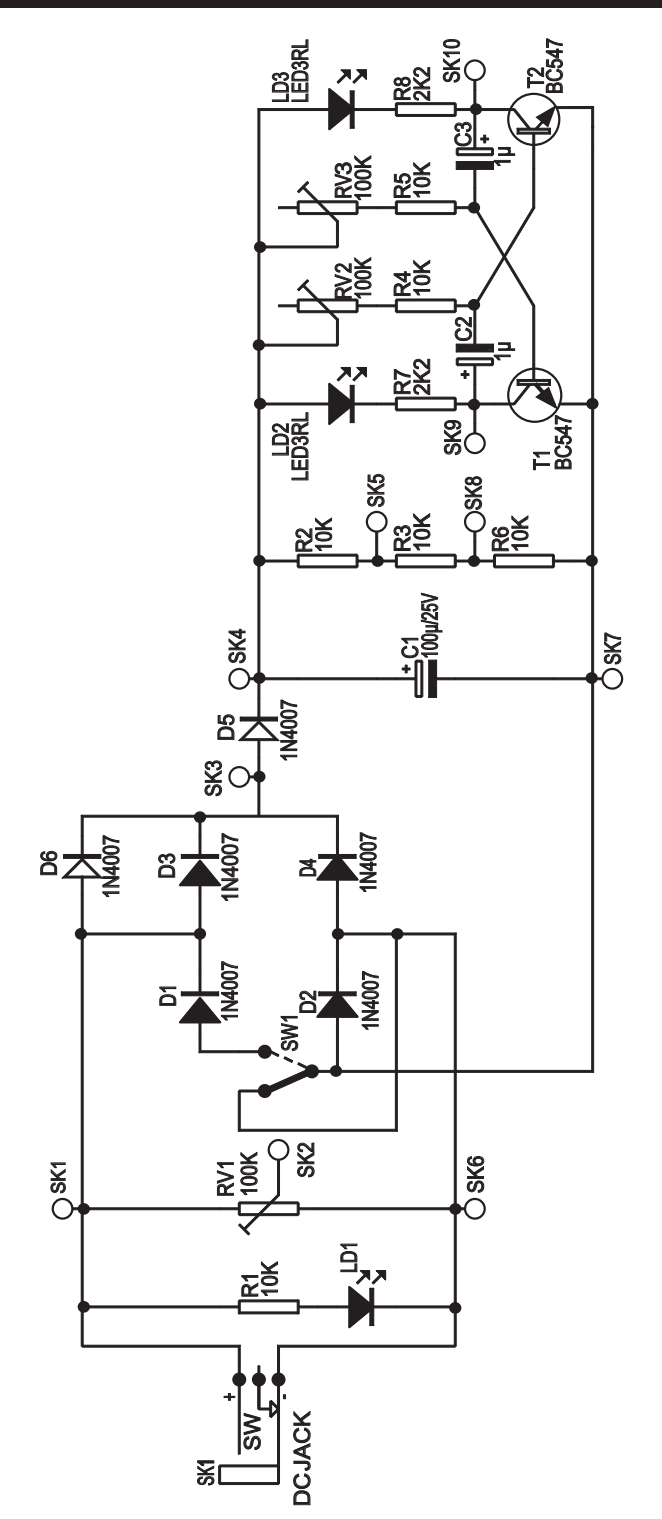

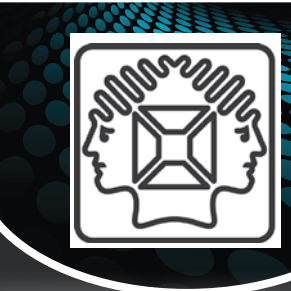

# NSTRUMENTS

# **PCSU200: USB PC Oscilloscope**<br>and Signal Generator

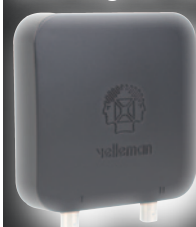

**Pocket size PC oscilloscope and function** generator. This small box contains a world of measuring tools! From generating signals to a powerful 2 channel oscillocope and a handy bode plot function. No need for a power supply since the unit is powered over USB

# A

#### HPG1: 1MHz Pocket Function Generator

A complete function generator in pocket format! Now you can take test signals on the move, 3 waveforms can be selected. Set the output voltage or frequency and select signal waveform using the on the screen menu. A powerful sweep function is also included.

#### HPS140: HANDHELD POCKET SCOPE 40MS/s

Do not let its size fool you! This Oscilloscope packs a lot of power in a tiny box. Now you can really take a powerful oscilloscope everywhere.

#### HPS50: HANDHELD PERSONAL SCOPE WITH USB

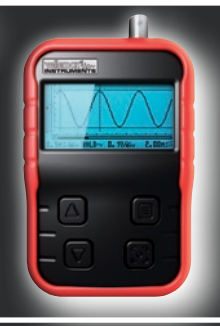

Powerful, compact and USB connectivity, this sums up the features of this oscilloscope. The large keyboard and bright LCD makes this unit a breeze to use, combine this with great specifications and you wonder how you ever managed without it!

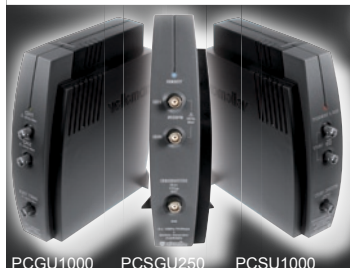

## PCGU1000: 2MHz USB PC FUNCTION GENERATOR

The PCGU1000 is a digital function generator which can be connected with a PC via USB. Standard signal waves like e.g. sine, triangle and rectangle are available; other sine waves can be easily created.

## CSGU250: USB-PC SCOPE + GENERATOR

Two channel oscilloscope, spectrum analyser, recorder, function generator and bode plotter. With the generator, you can create your own waveforms using the integrated signal wave editor

SU1000: 2 CH. USB PC OSCILLOSCOPE

The PCSU1000 digital storage oscilloscope uses the power of your PC to visualize electrical<br>signals. Its high sensitive display resolution, down to 0.15mV, combined with a high bandwidth<br>and a sampling frequency of up to 1

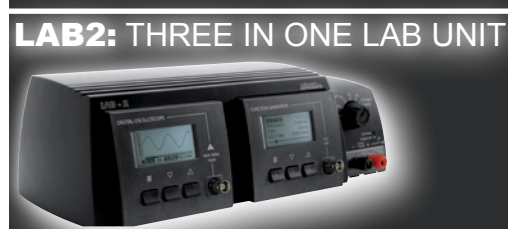

This unique unit includes a digital oscilloscope (40MS/s), a digital function generator (1Mhz) and a simple but easy-to-use power supply (up to 12VDC). The 3 units are electrically separated for ease of measurement.

#### PS230: ADVANCED PERSONAL SCOPE 240MS/s

Feature-packed 2-channel 2x30MHz oscilloscope. Full auto-setup, numerous readouts, several display modes and serial interface. Comes complete with power adaptor, battery pack and probes.

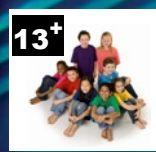

Die Leiterplatte erzeugt einige sicheren realistischen Signale, die wir verwenden, um Messungen durchzuführen. Machen Sie sich mit AC-, DC- und Frequenzmessungen, Sinus- und Rechteckwellen, Restwelligkeit, Einweg- und Doppelweggleichrichter, Oszillatoren, usw. vertraut.

Lernen Sie die Bedeutung von Begriffen, wie V/div, Zeit/div, Triggerpegel, Auto-Setup, usw. Alle Experimente werden mit dem Velleman-Handoszilloskop (HPS140), realisiert. Die meisten Experimente können Sie mit einem digitalen Speicheroszilloskop machen. Einige Experimente können Sie mit einem analogen Oszilloskop ausführen.

## **Signale**

- ◊ Wechselspannung (AC)
- ◊ regelbarer Wechselstrom
- ◊ doppel- und einweggleichgerichtete Wechselspannung
- ◊ geglättete Gleichspannung
- ◊ Restwelligkeit
- ◊ instabiler Wechselrichter

Velleman NV • Legen Heirweg 33 B-9890 Gavere • Belgium

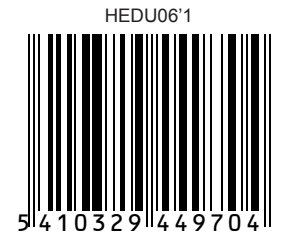

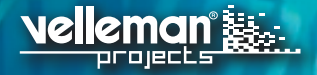